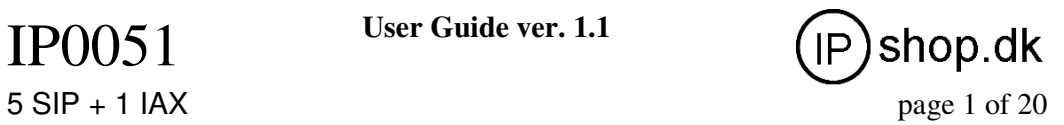

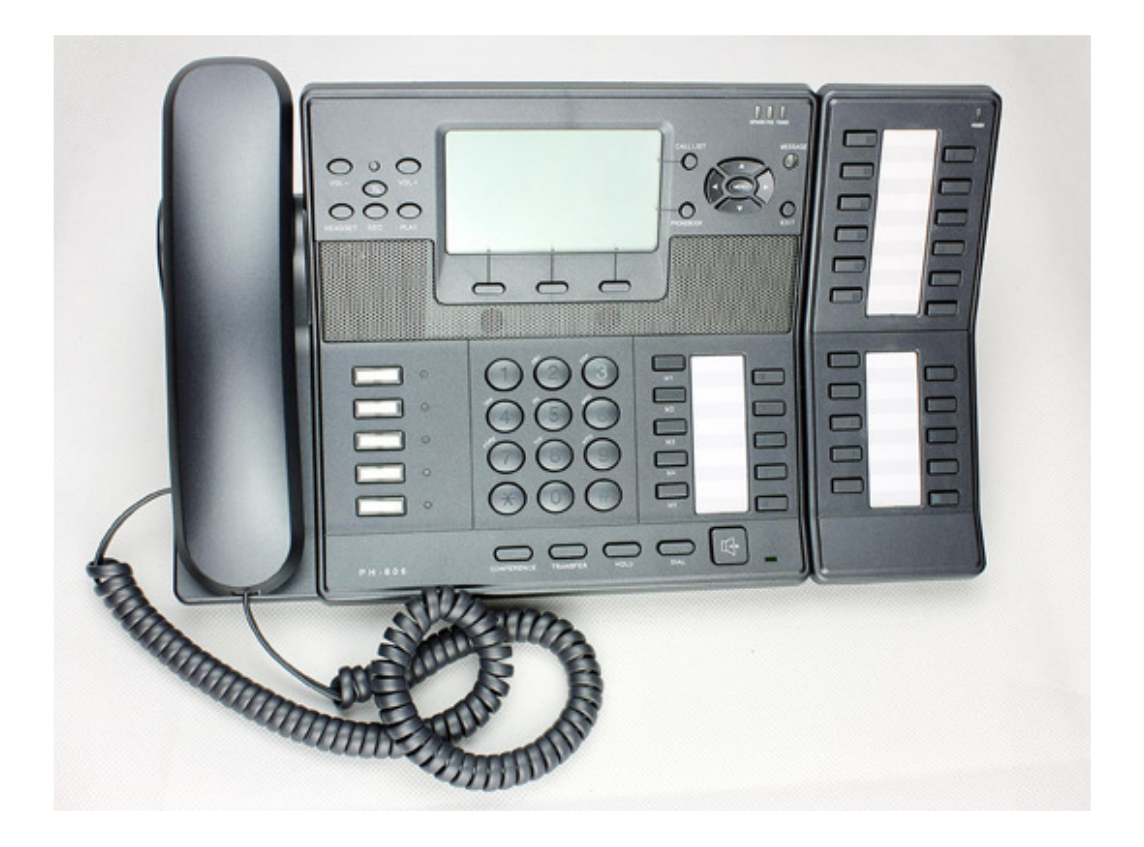

# **IP0051 – SIP/IAX based VoIP Phone**

**User Guide v. 1.1** 

© IPshop ApS 2009 C:\I\_drev\_tmp\IP0051\IP0051\_user\_guide.doc Ver. 1.1

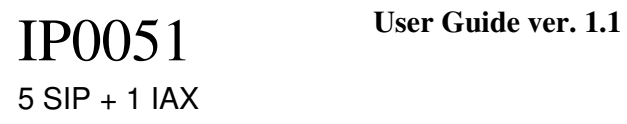

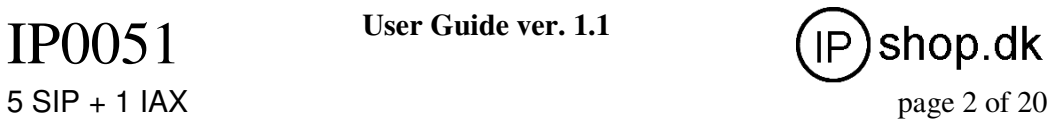

## **Content**

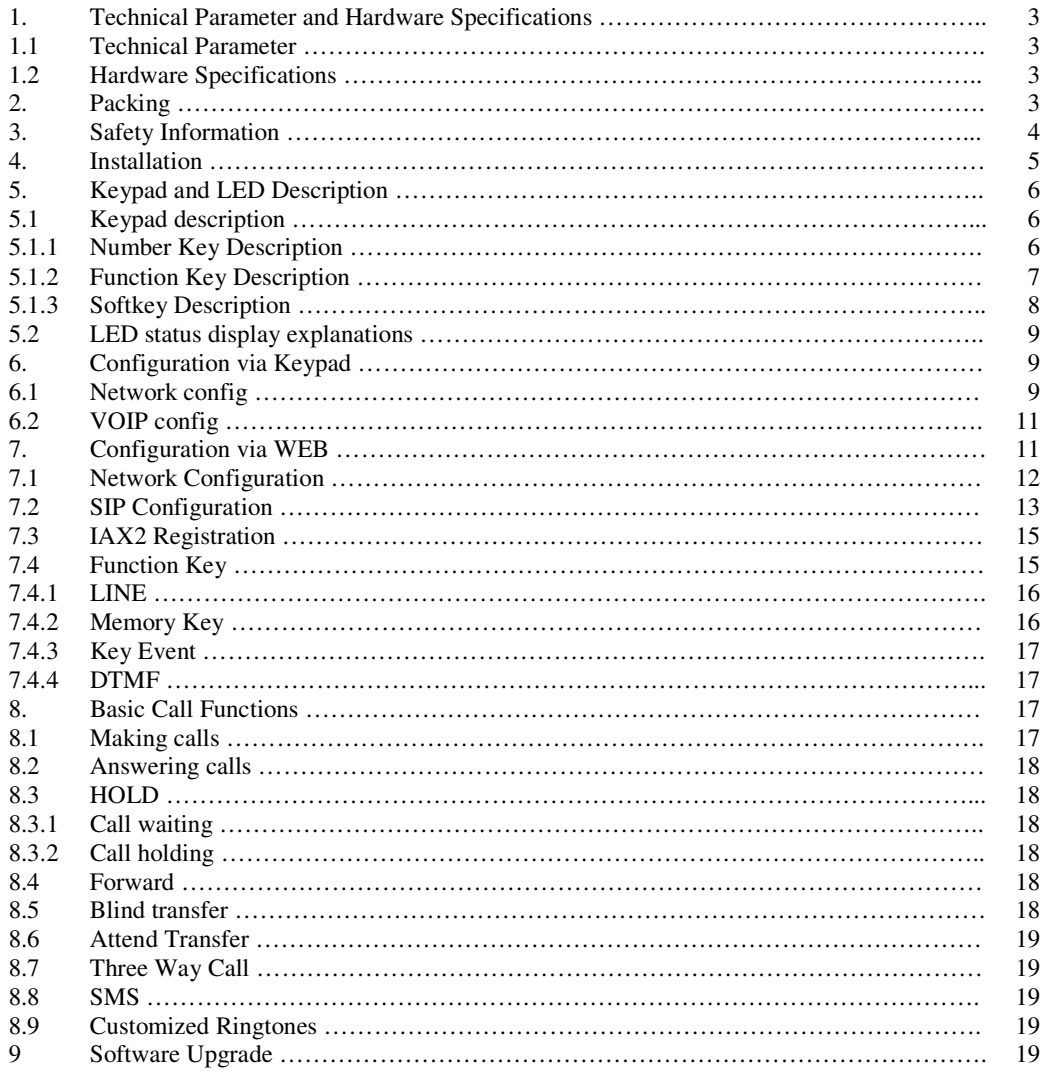

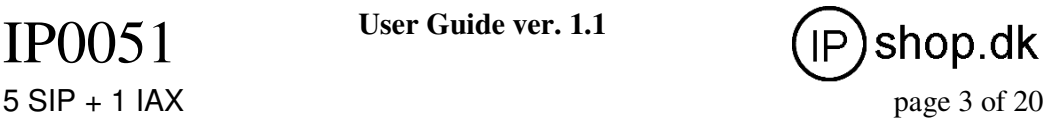

## **1. Technical Parameter and Hardware Specifications**

### **1.1 Technical Parameter**

#### **Support Protocol:**

Support SIP (RFC3261, RFC2543) Support IAX2 Support Voice codec: G711A/u, G729, and G723.1 Support G.168 echo cancellation standard, compliant 96ms with speaker mode. Support Jitter Buffer, VAD, CNG, SIP Domain name register, point-to-point Call Support RTP and RTCP voice communication Support the Inbound/Outbound transmission; SIP info, DTMF Relay, RFC2833 Support many countries' standard ring NAT transversal: Support STUN, CITRON, AVS Mode Support SIP domain, SIPAuthentication (none, basic, MD5), Domain Name parse Support 5 SIP servers and 1 IAX2 account synchronously, can call in and out by either proxy Support SIP application, including SIP call forward/transfer/holding/waiting

#### **Network Features:**

Support two models: Bridge and Router, integrate two ports router function. Support basic NAT and NAPT. Support PPPoE for xDSL, and support off hook auto dial. Support DHCP Client for WAN; Support DHCP server for LAN; Support DNS relay on LAN port and can provide DNS service for LAN Network equipment. Support DNS SRV on WAN port Support SNTP Client, can auto-obtain time from internet Use advanced DSP tech to insure high quality voice Use advanced jitter buffer tech to prevent the delaying and losing for package information Support Network Tools, including ping, race route, and telnet client. Support three modes to configure WAN port IP, they are: static, DHCP, and PPPoE. Provide firewall control for small LAN. Provide optional communication priority level for small LAN. Support VPN—L2TP and Openvpn(SSL) protocol Support Secondly Layer QoS (802.1p)

#### **Advanced Function:**

Support headset Support 128\*64 LCD Support Power over Ethernet (POE) function 3 Interactive soft key, with more humanized operating prompt. Support 5 SIP servers synchronously. Support local voice record, message and server message. Support sending and receiving short message Support message wait indication. Support user defined ring tone. Support L2TP client. Support call pickup, join call, auto-redial. Support 5 programmable keys, 5 PSTN keys and 5 SIP keys, and it can be connected with the expansion board which can display more numbers' online status. Support presence, BLF, Pust to talk Support dial switchboard and extension number at one time, directly get through the ext. later. Support phone book, and can set different rings according to different incoming callers.

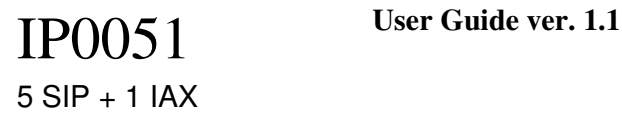

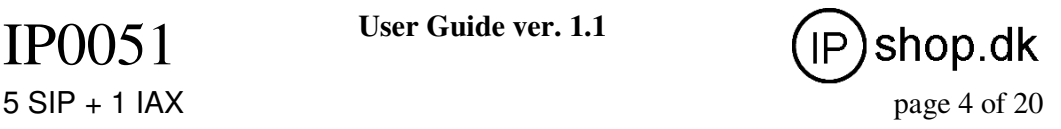

Call waiting, call transfer, three ways call, and multi-call forward Caller ID display, ban calling out, setting no-disturb, dial number automatically while picking up the telephone, set VIP numbers. Set the black name list and confine numbers Support point-point calling directly. Support flexible methods of receiving numbers. Support silence suppression and silence detection. Support noise background simulation. Support echoes suppression and auto gain.

## **1.2 Hardware Specifications**

#### **Item IP0051**

Standard AC Adapter Input:100-240V Output:5V 1.5A or PoE(802.3af, optional) Interface WAN 10/100Base- T RJ-45 for LAN LAN 10/100Base- T RJ-45 for PC LCD size 128 \* 64 full-dot matrix LCD Operation Temperature 0~40℃ Operation Humidity 10~65% Main Chipset MIPS32(150M), DSP(100M) SDRAM 16M Flash 4M

# **2 Packing**

**Please check whether the packing contains the following or not.**  The basic unit with handset One cable

Standard 5V/1.5A power supply IP0051 extension board (optional for wholesales)

# **3 Safety Information**

**You have two options for providing the IP0051 with power:**  ● **Power over the Ethernet (IEE 802.3af compatible)**  • An external power supply  $(5V/1.5A)$ **Warn: Non-factory power supply may cause the phone damage.** 

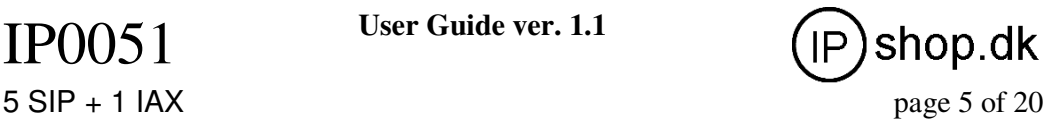

## **4 Installation**

● First connect one end of the handset cable to the handset, and connect the other end to RJ11 port on the phone's left and bottom side.

● Plug the Ethernet (network) cable into the RJ45 connector labeled **WAN**, and the other end is connected with internet or LAN.

● If you want to use labeled **LAN** port, use another Ethernet cable to connect PC with the phone's LAN port.

• If you are using an external power supply, get the standard 5V/1.5A power supply and connect it to the phone's power port; If you are using POE, just connect the Ethernet cable to the WAN port, and the other end of cable is connected with the POE device.

● If you want to use a headset, connect the earphone(excluded in our packing) with the phone. Please be sure the quality of the headset or the voice quality may be badly affected.

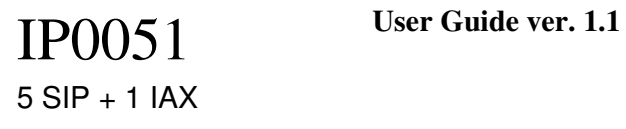

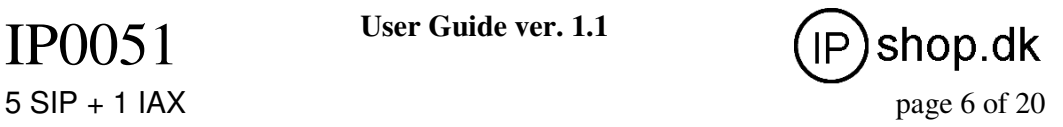

## **5 Keypad and LED Description**

## **5.1 Keypad description**

The numeric keypad with the keys 0 to 9,  $*$ , and # is used to enter digits and lettters. Depending on the operating mode, different actions can be performed (see the table below):

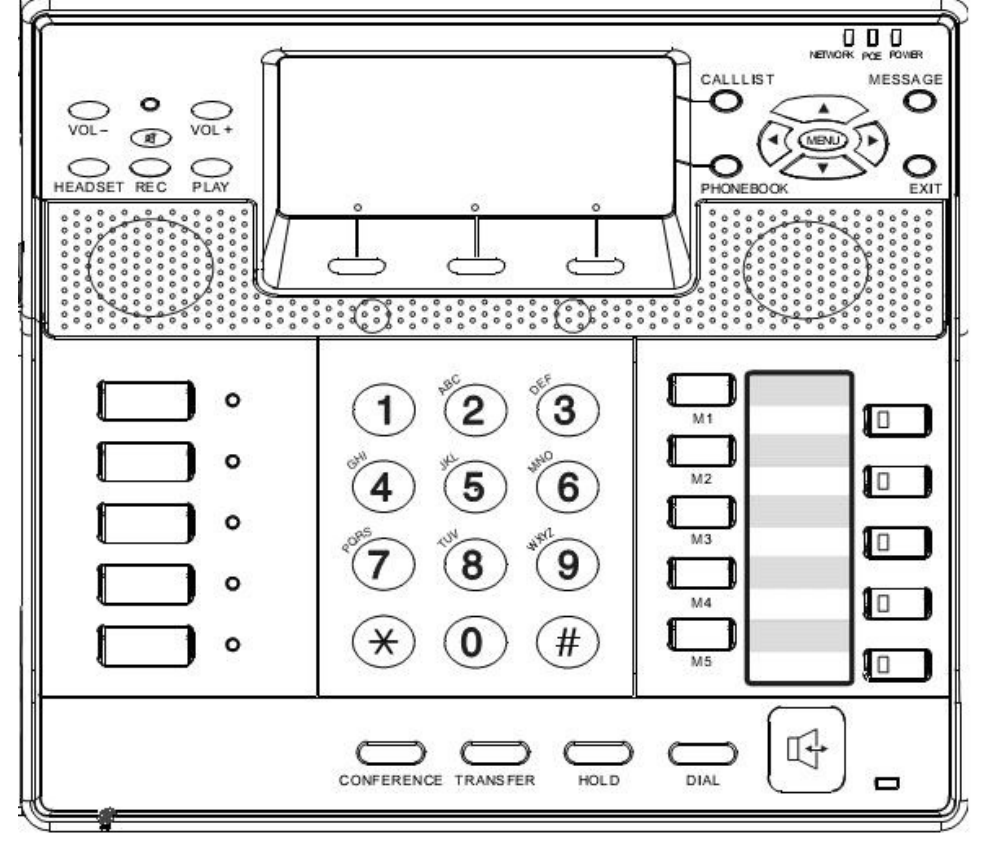

#### **5.1.1 Number Key Description**

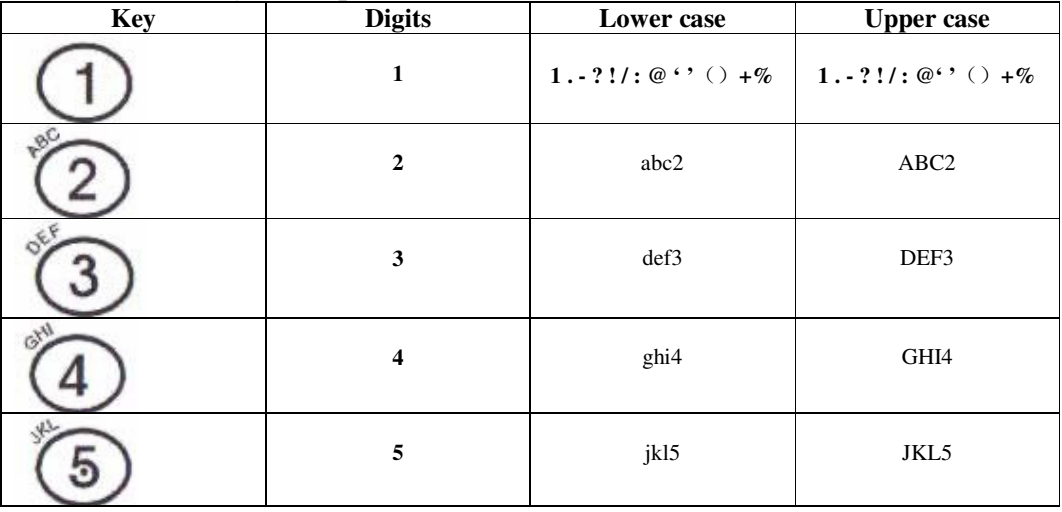

© IPshop ApS 2009 C:\I\_drev\_tmp\IP0051\IP0051\_user\_guide.doc Ver. 1.1

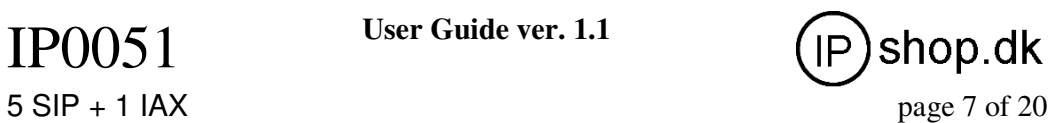

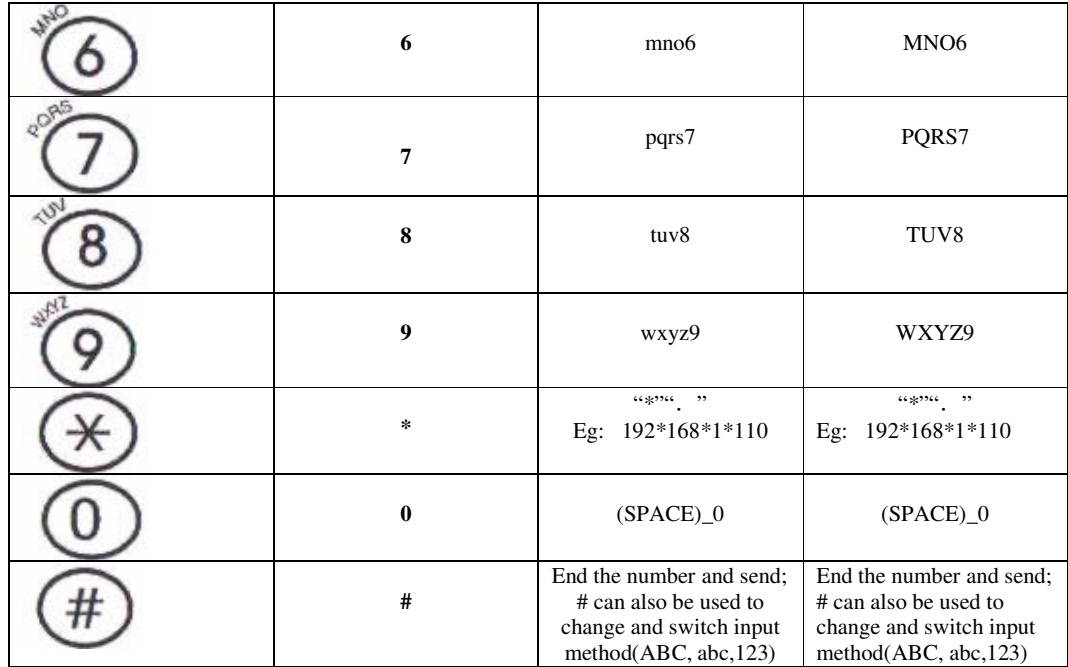

## **5.1.2 Function Key Description**

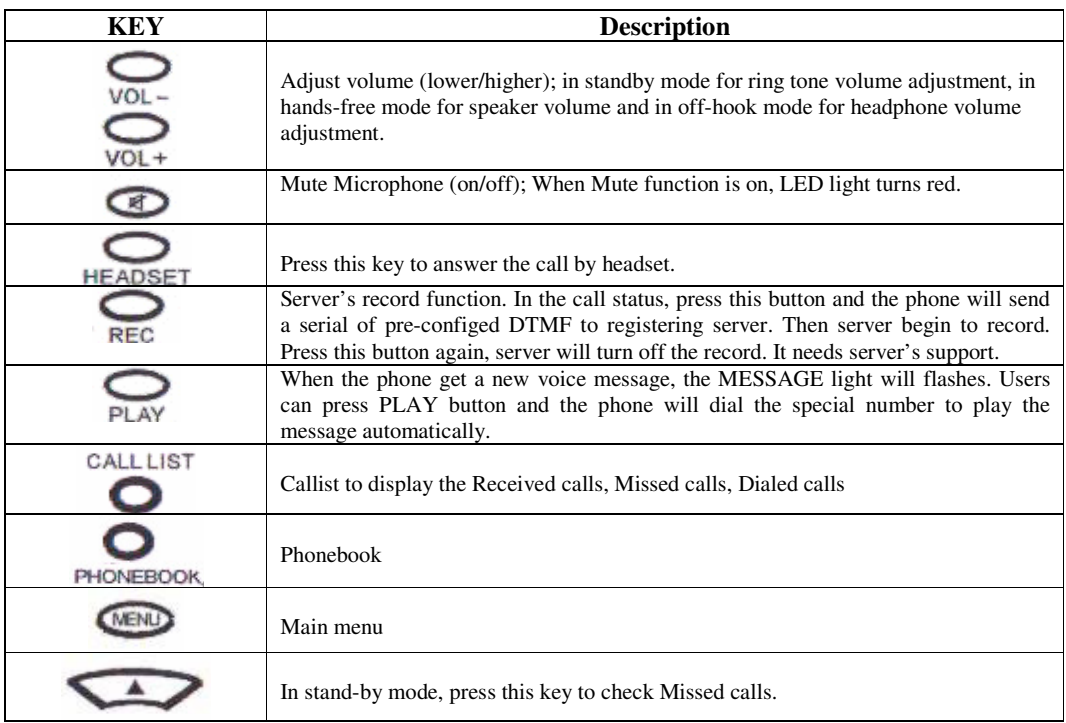

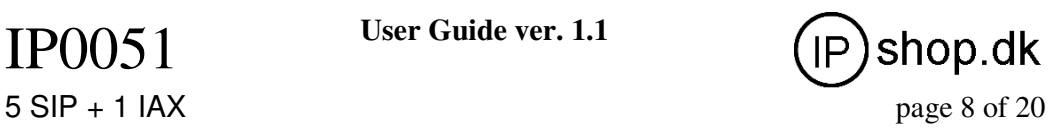

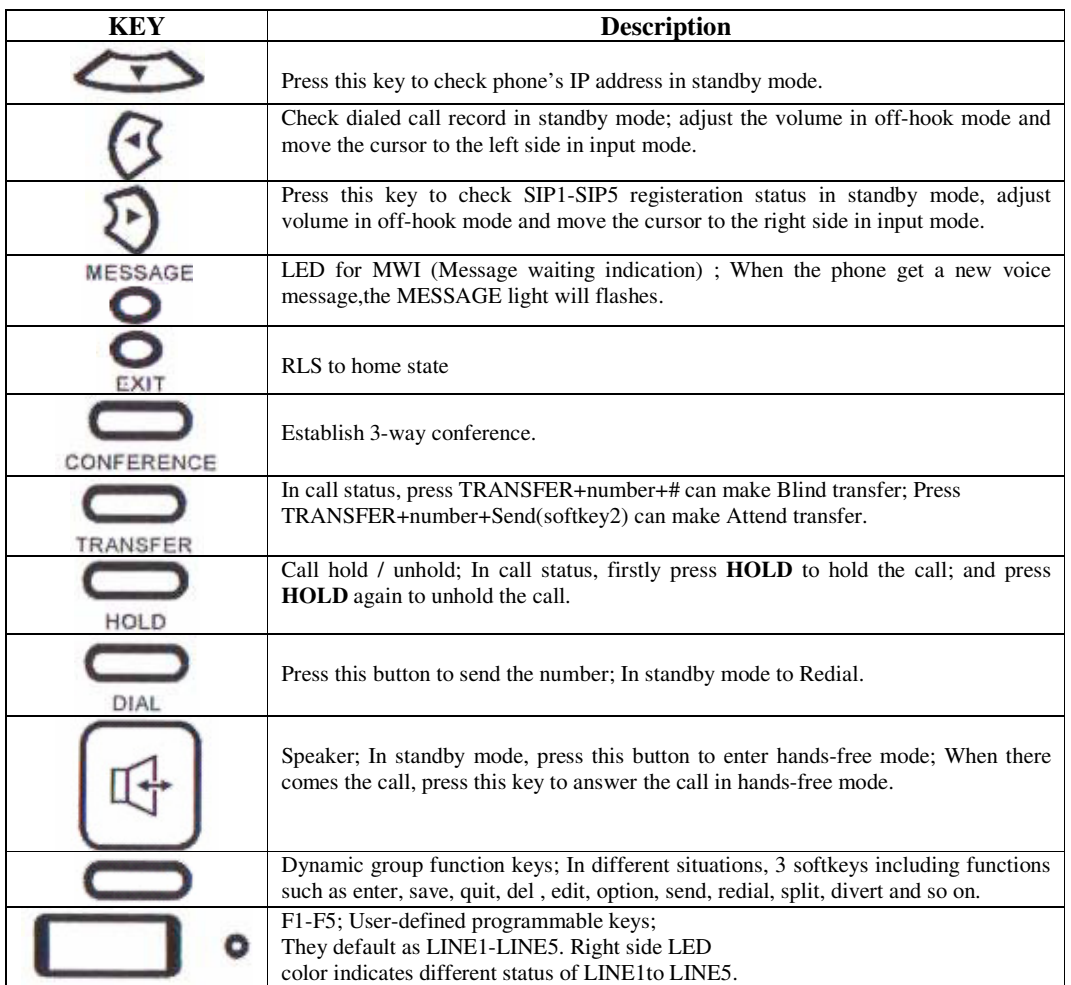

#### **5.1.3 Softkey Description**

Softkey is especially designed to improve the phone's convenient and friendly operations. For simple prompt keys, users can check it easily; Let's mainly introduce the function keys below:

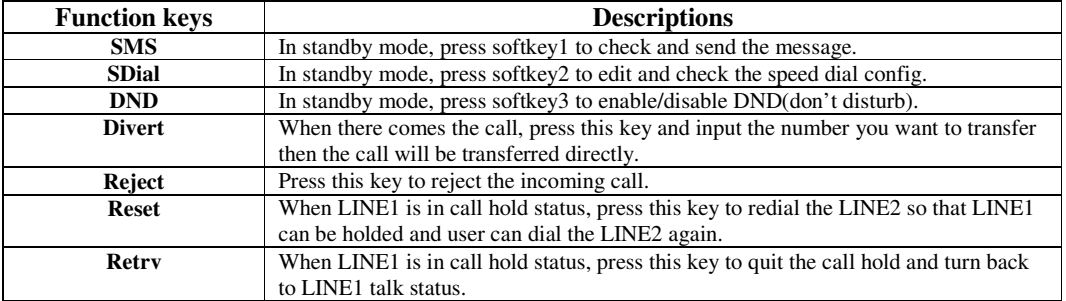

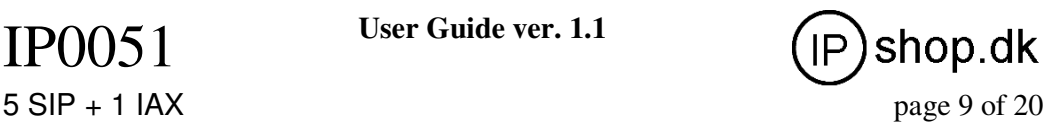

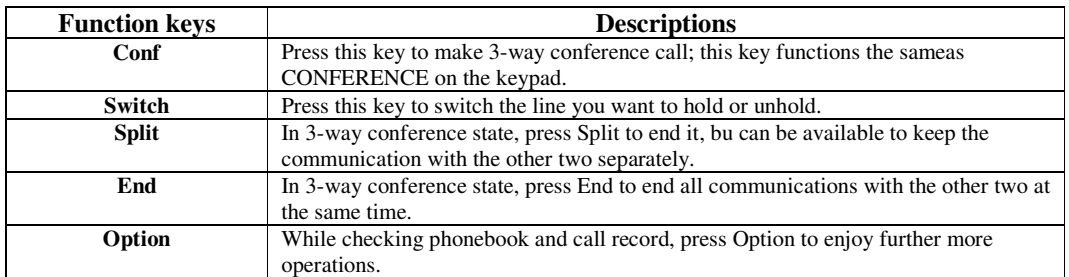

### **5.2 LED status display explanations**

• MUTE LED: when MUTE is on, LED displays red if there is incoming call or in the call status.

● Network LED: LED is dark means no connection on WAN port; LED flashes green light means there exist network flow.

● POE LED: When Power over Ethernet function turns on, LED is bright with light.

• Power LED: It brights means power supply is available.

● Memory LED: It can display different color and tell the presence status. Red color means the ext. is offline, green means the ext. is free and available, while the flashing green light means the ext. is busy or in the call status. More info please check 7.4.2 Memory Key.

● Message LED: It will flashes when there is voice mail from the server.

● LINE LED: Failed registration, LED is green and flashes occasionally.

When comes the call and it rings, LED will frequently flash green light.

In HOLD mode, LED will frequently flash green light.

In call status, LED is on with green light.

## **6 Configuration via Keypad**

## **6.1 Network config**

#### **The phone defaults to obtain IP address via DHCP.**

If DHCP mode isn't supported from your netwrok environment, please congif static IP address according to the following instructions:

Press MENU key and select "Advanced" as the picture shows.

Enter password 123 and select "Network". Then you can select the net mode according your network connection model. Let's take Static IP config for an example.

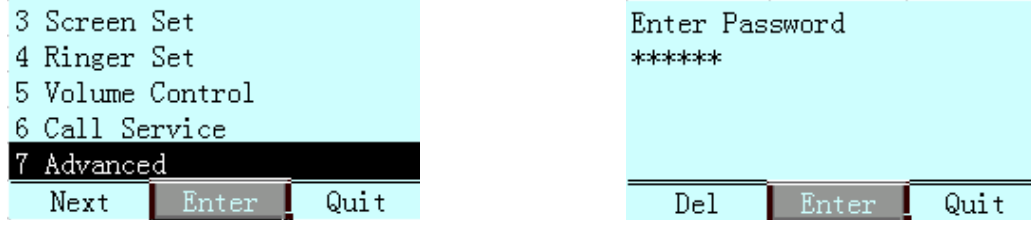

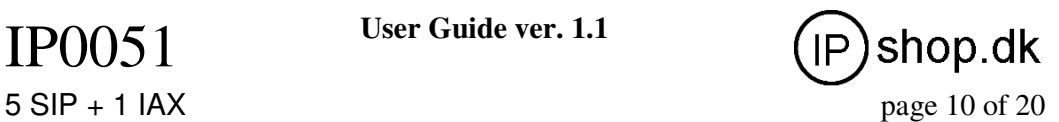

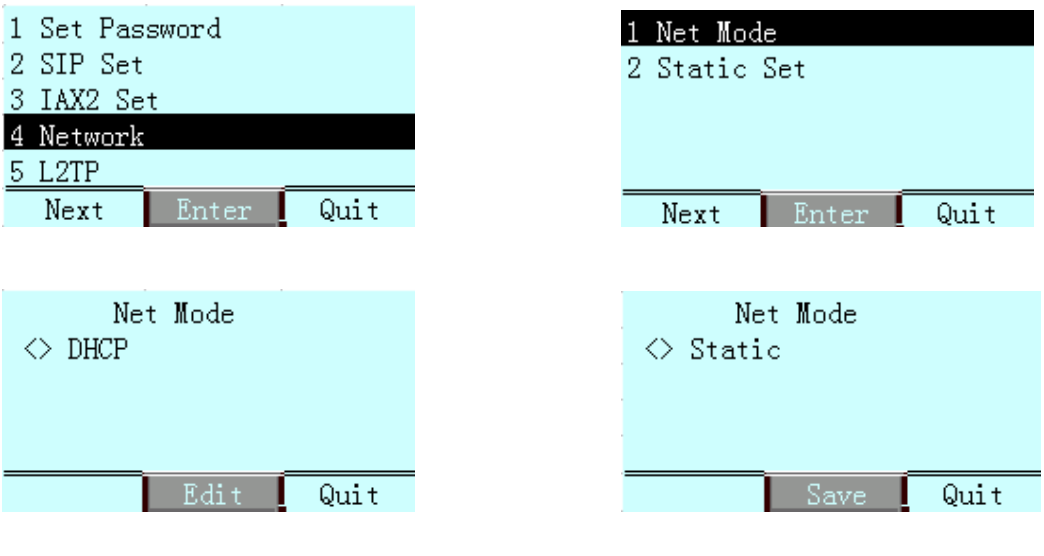

Press to select DHCP or Static mode.

Select "Static", and you can config IP address as the following instructions shows:

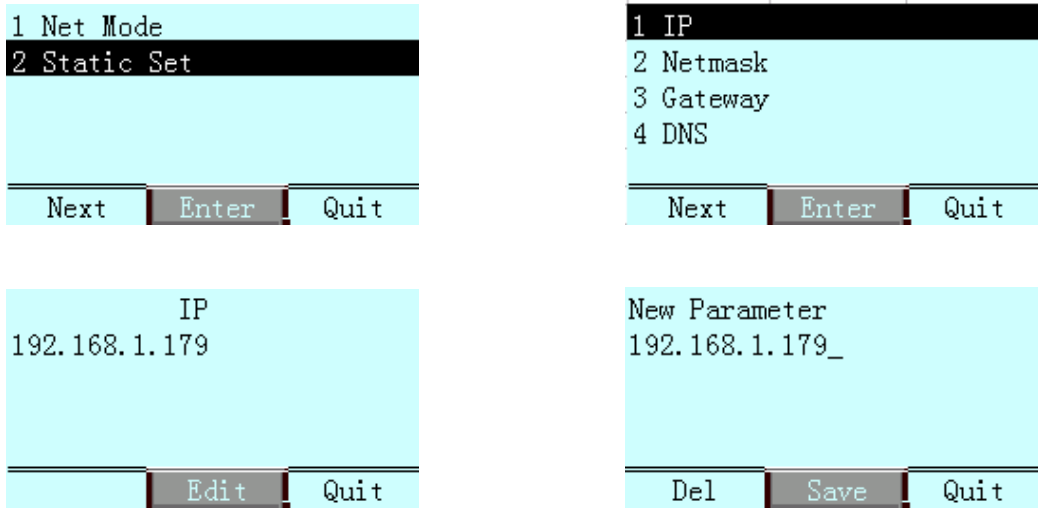

Press "**Edit"** key to edit IP address. You can use left/right key to move the cursor and insert the character to input IP address. Never forget to press "**Save"** key to finish and save the config. Config Netmask, Default Gateway and DNS by following the aboved steps. After the network is configured, we now begin to config VoIP account.

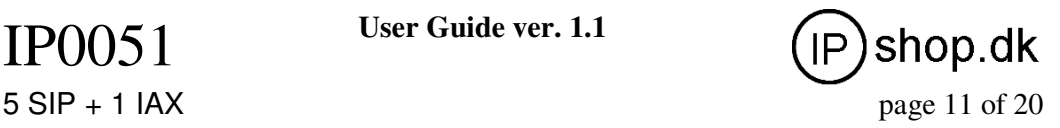

## **6.2 VOIP config**

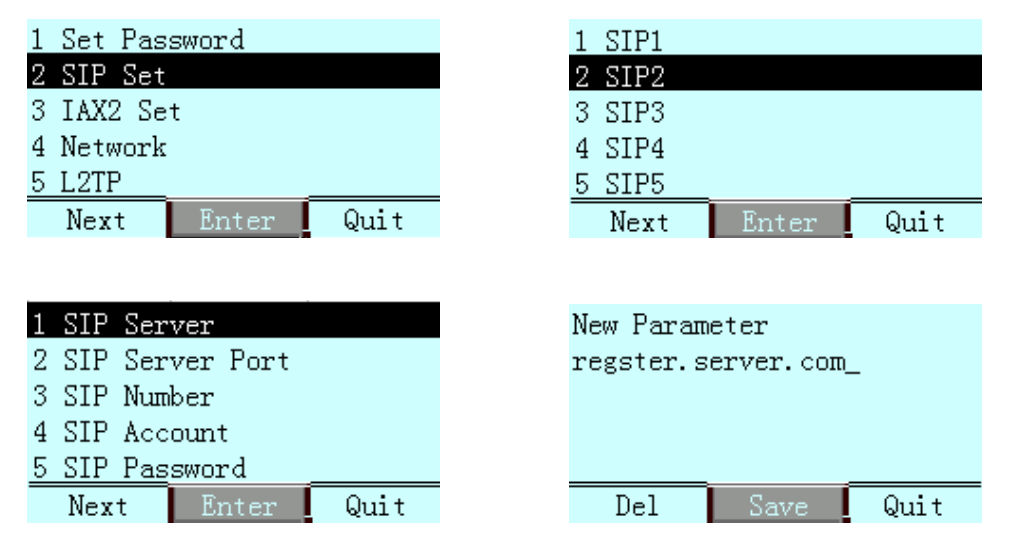

As the steps shows above, config SIP Number, SIP Account and SIP Password accordingly.

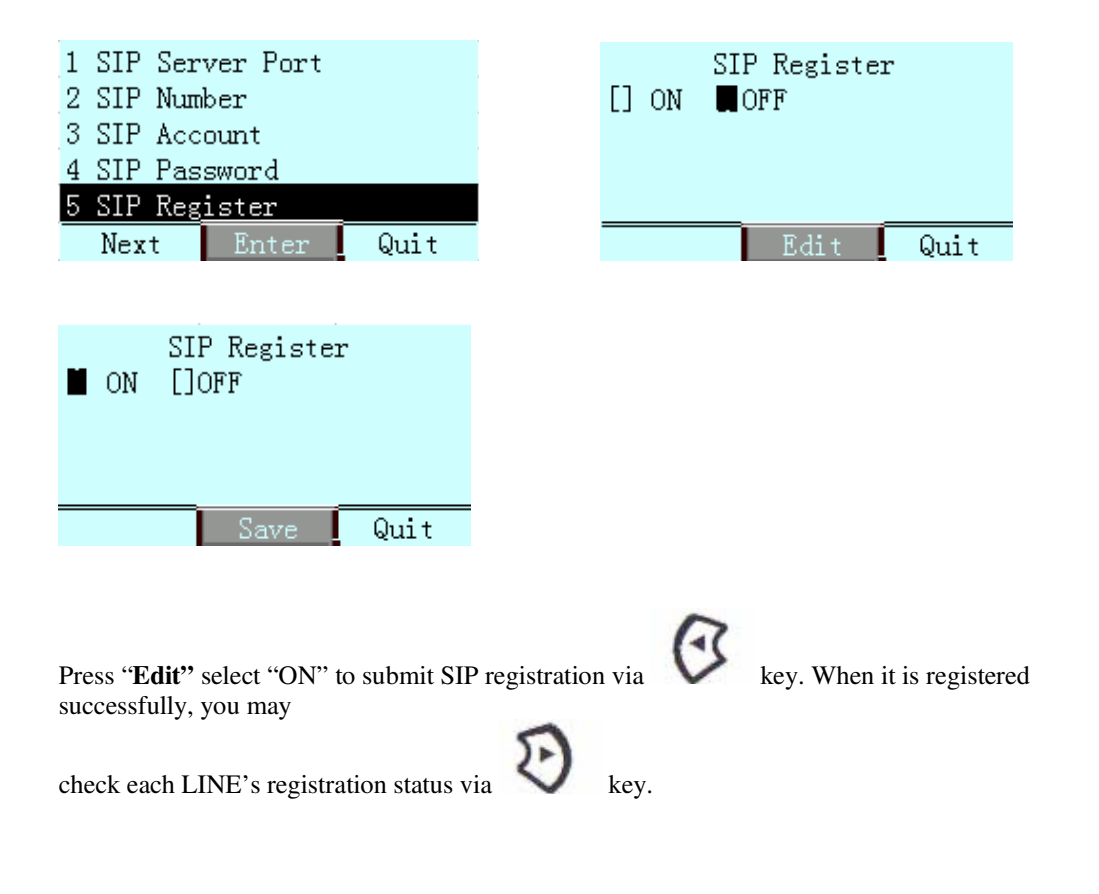

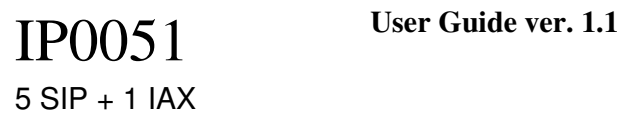

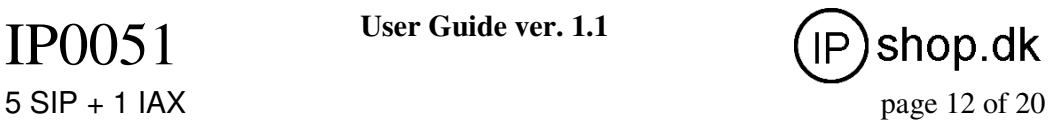

## **7 Configuration via WEB**

Press "DOWN" key to check the phone's IP address, and input the IP address on the browser bar. Eg:

**http://192.168.10.1**

## **7.1 Network Configuration**

**The phone defaults to obtain IP address via DHCP.** If there is a DHCP server in your LAN, the phone's WAN port can auto-obtain an IP address, not any network config is needed. If your LAN router's DHCP function isn't open, then you will have to config static IP address on the phone's WAN port.

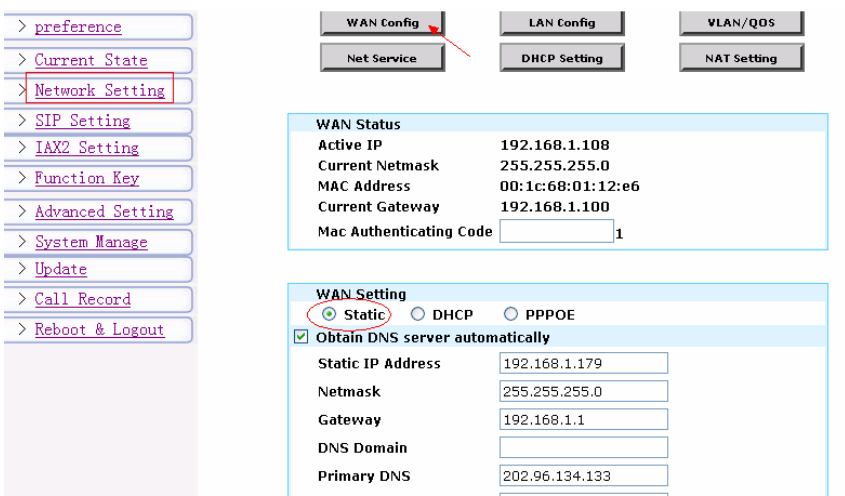

**After finishing IP address config, you may login to the phone by telnet, then ping your registration server's address. Eg: Ping regiser.server.com, if ping works, it suggests your network config is correct.** 

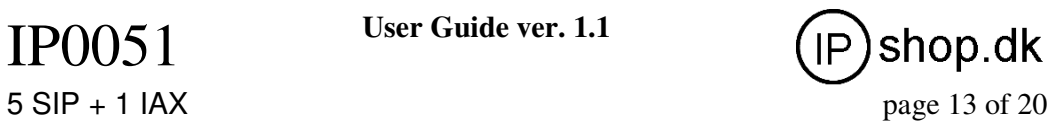

## **7.2 SIP Configuration**

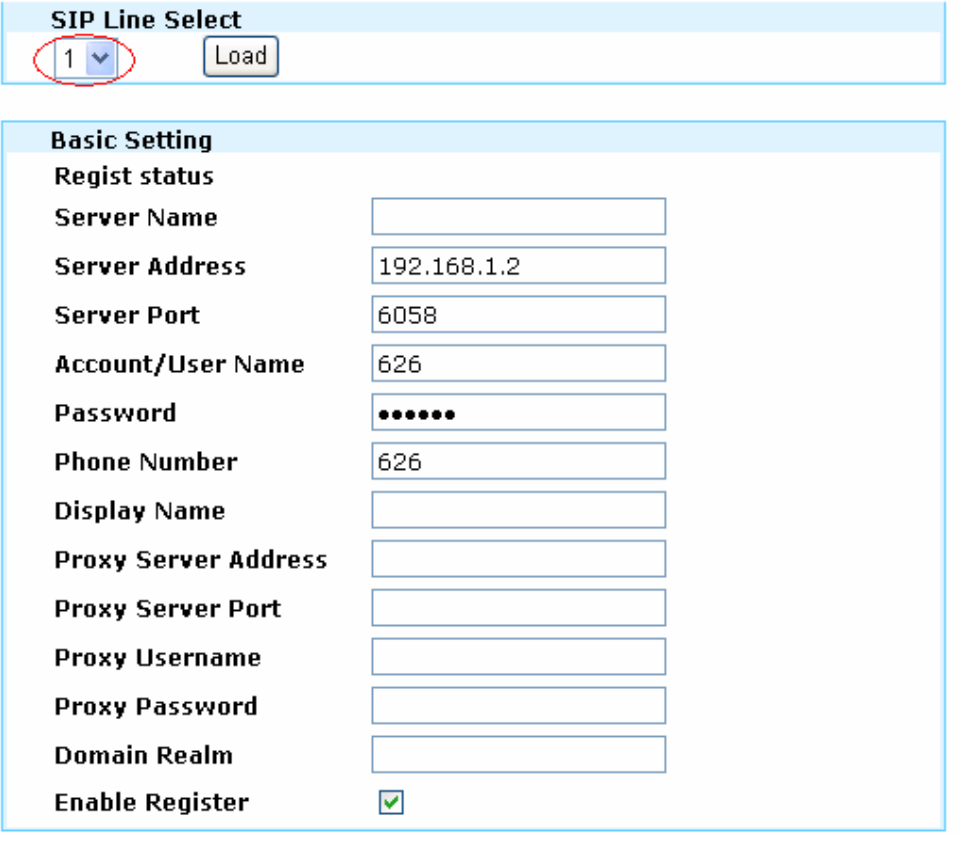

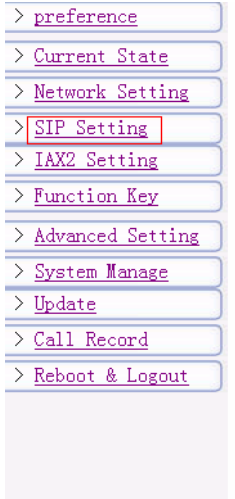

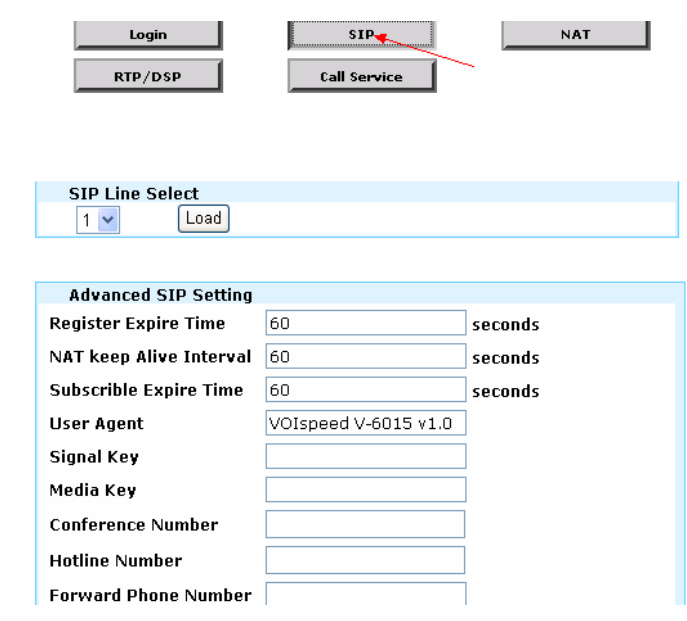

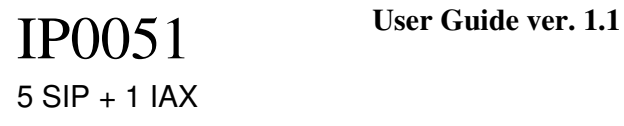

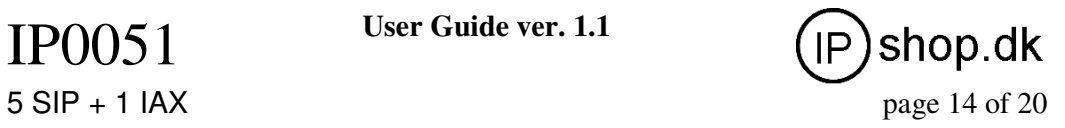

# **SIP Config**

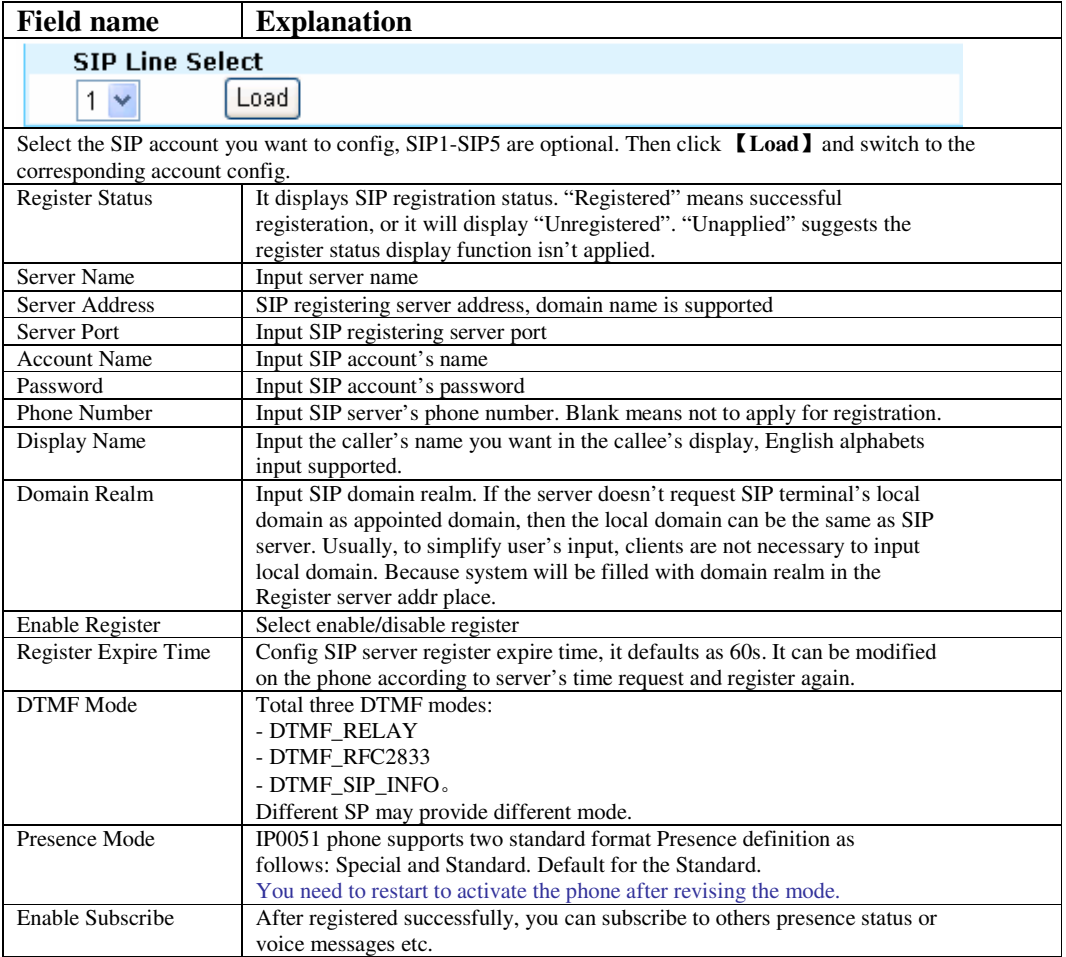

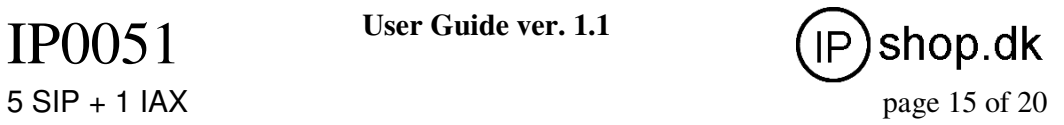

## **7.3 IAX2 Registration**

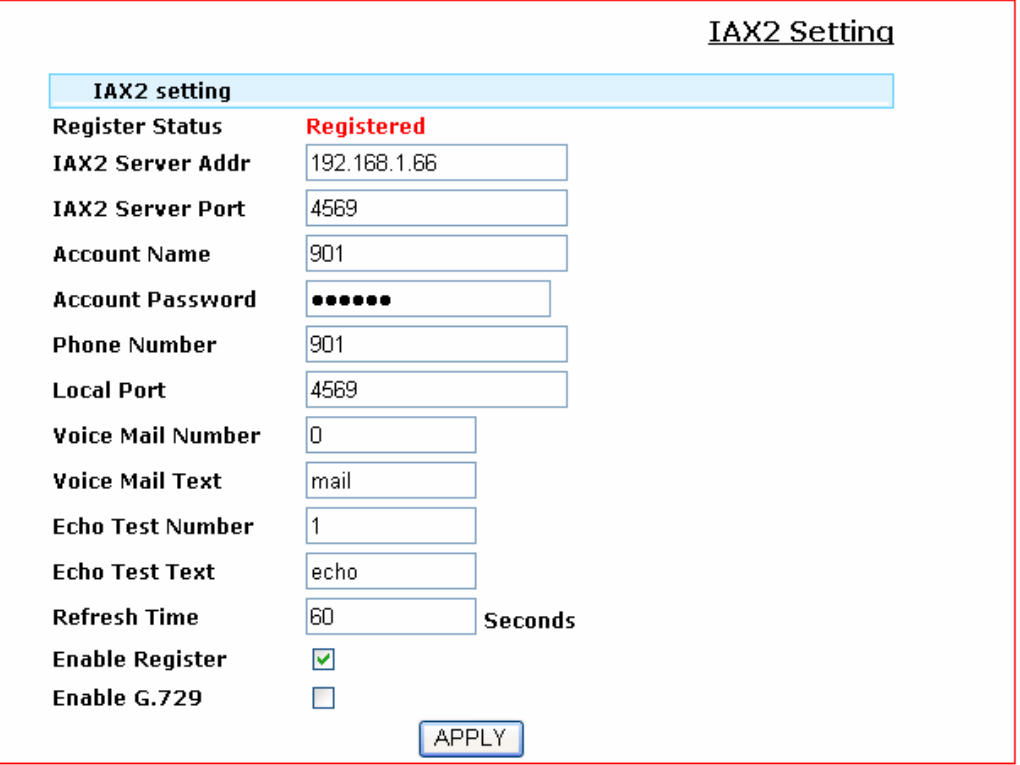

## **IAX2 Config**

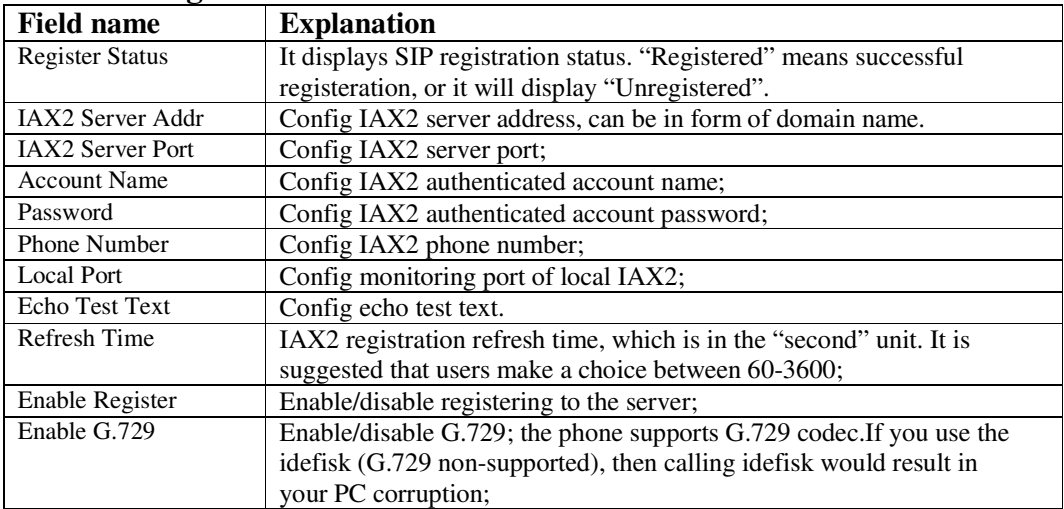

## **7.4 Function Key**

IP0051 phone's Function key supports LINE, Memory Key, Key Event as well as 4 DTMF models.

LINE: If you config the function key as SIP LINE via web, then you can select which SIP LINE to call, only successfully registered SIP Line can be selected and available.

- Memory Key: this mode can support Presence, BLF, Push to talk, MWI and other functions.
- Key Event: the user can set shortcut keys as their preferences;
- DTMF: set the number sent by DTMF;

Specific settings are as follows:

#### **7.4.1 LINE**

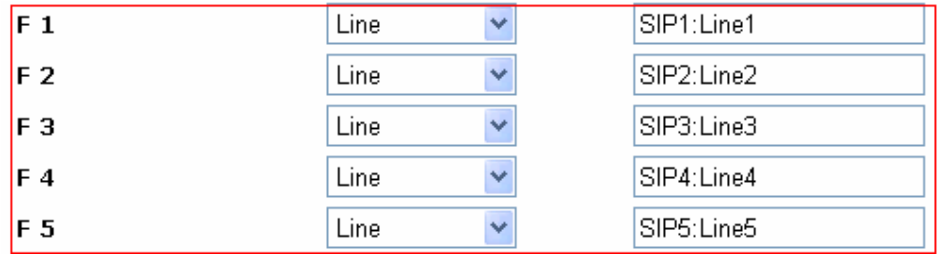

#### **7.4.2 Memory Key**

BLF, presence, MWI and speed dial functions can be achieved by memory key. ● /b Busy Lamp Field: based on the asterisk platform, can be used to check the phone status(idle, ring, busy), so that switchboard and phone operator to know other phones' status and decide to proceed the call or not.

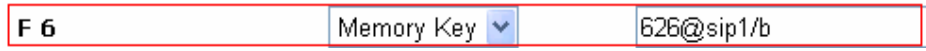

You can config BLF function as the picture shows above: 300 is used to check the other number; @1 means SIP1 is used or you can config @2(SIP2). Other lines followed by analogy; If not, that is 300/b, then take the default SIP1 line; /b means to enable BLF function. At this moment, the device will check others' status every 60s. Idle state, LED out; ring state, LED flash red; in call or unavailable state, busy state, LED long red light.

• /m MWI (message waiting indication): correspondingly, the key number is the number of voicemails.

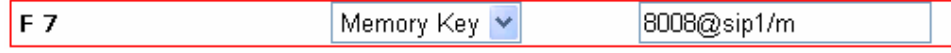

You can config MWI function as the picture shows above: 8008 is mailbox number; @1 means SIP1 is used or you can config @2(SIP2). Other lines followed by analogy; If not, that is 8008/m, then take the default SIP1 line; /m means to enable MWI function.

If there is a new voicemail, led flashing will prompt a new message, after finishing listening to the message, server will send the current message to the phone. Receiving new MWI, led adjusts to eliminate, said no new voicemail notification.

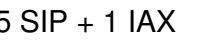

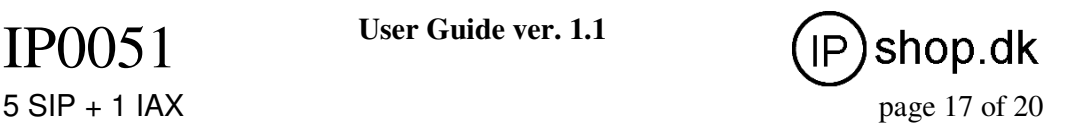

● /p Presence: that is, the phone can check the corresponding phone's current state.

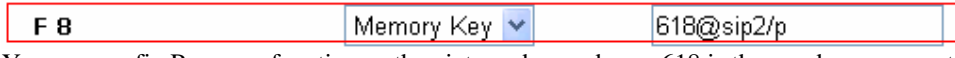

You can config Presence function as the picture shows above: 618 is the number you want to check; @2 means SIP2 is used or you can config @3(SIP3). Other lines followed by analogy; If not, that is 618/p, then take the default SIP1 line; /p means to enable Presence function. Press this key, to check the number's phone status(on, off, fail etc) on the screen.

Online and idle state, LED display long green light; Offline state, LED display long red light; ringing or busy state, LED flash green light. If you are using special IP PBX, please select Presence Mode--"special" on SIP-SIP webpage. If you are using Asterisk server, please select "standard".

You need to restart the phone after revising the presence mode.

● /f speed dial: In standby mode, press the key then the phone calls will be put through directly to the speed-dial number.

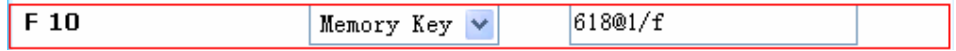

● /i PUSH TO TALK: In standby mode, keep pressing this key to make outgoing call and the call will be answered automatically; let go the key to hang up the call.

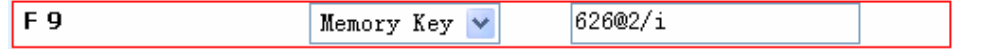

You can config push to talk function as the picture shows above: 626 is the other's number; /i means push to talk function is enable.

In standby mode and press this key to call 626, the call will be answered automatically. Note: Automatic answering function need supports from callee's phone features.

#### **7.4.3 Key Event**

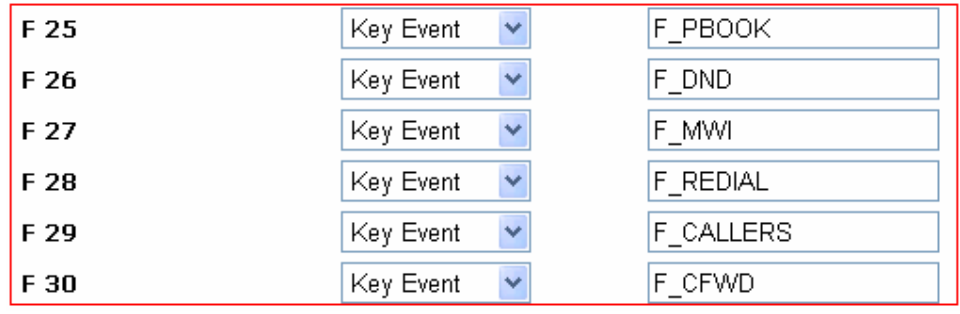

- F\_PBOOK: shortcut key to config phonebook;
- F\_REDIAL: shortcut key to redial;
- F\_DND: shortcut key for no disturb;
- F\_MWI: MWI shortcut key to check the quantity of old and new message;
- F\_CFWD: call forward shortcut key;
- F\_CALLERS: shortcut key for call record;

#### **7.4.4 DTMF**

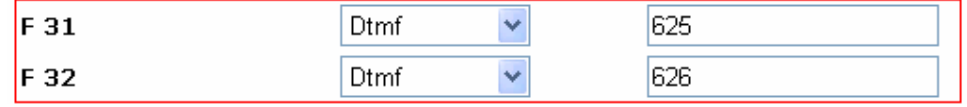

After configuration, the phone will send out the number by DTMF mode.

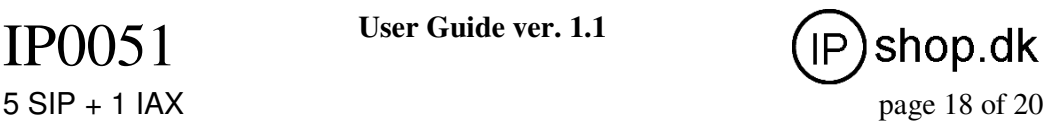

## **8 Basic Call Functions**

### **8.1 Making calls**

1) Select LINEx(LINE 1, 2, 3, 4, LINE5) key, then dial the number and end the dialing by # or dial key to choose the line you want to make outgoing call.

2) Press hands-free key in stand-by mode, then dial the number. It defaults outgoing call from SIP1.

3) Press dial key in stand-by mode, then the screen will display the number you called. Select a number to press Dial or hands-free key to put through the call/

4) Press hands-free key in stand-by mode, and select the kept number from Mrmory Key to make an outgoing call fast.

5) Firstly press Memory Key, select a number you want to dial from the screen then press Dial or hands-free key to put through the call.

6) Press Headset to use the earphone.

### **8.2 Answering calls**

1) Press Answer key (softkey1) to answer the call; press Reject key (softkey3) to reject the call.

2) Press hands-free key to answer the call.

- 3) Pick up the headphones to answer the call.
- 4) Press HEADSET to use the earphones to answer the call.
- 5) Select a LINE key to answer the incoming call accordingly.

## **8.3 HOLD**

#### **8.3.1 Call waiting**

For users in the course of call, they may want to handle an emergency, but don't want to get heard

from the other on the phone, so they can press  $HOLD$  button to hold the call temporarily and press HOLD button to release the call holding and be back into the call state. Note: In this mode, users cannot make a new outgoing call. You need to press **HOLD** button to realse the call holding and hang up the phone to continue.

#### **8.3.2 Call holding**

For users in the course of call, they can press CONFERENCE button to hold the current call temporarily to make a new call. When turns back to the first call, the second call will be holded also. Use the Switch button in LCD to switch between these 2 calls. Besides, these 2 calls can be ended separately or at the same time.

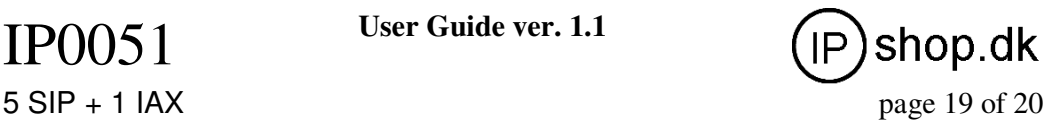

## **8.4 Forward**

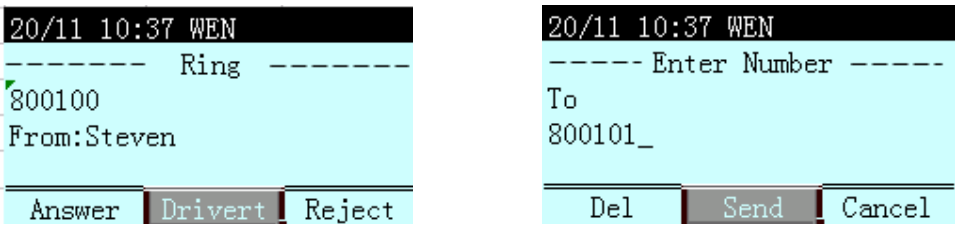

When there comes the incoming call, press Drivert when the phone rings, then enter the number you want to call and press Send. This incoming call will be forwarded automatically. Therefore, if you don't answer a call, use this function to forward the call without caller's awareness.

## **8.5 Blind transfer**

When you get a call from A, but A wants to talk with B. Then you can press **Transfer** button, input B's number and end with # button to transfer the call and make A puts through with B. **Note:** It can be applied when there comes a new call when you are in the course of call already. In this situation, press **Switch (softkey1)** to switch between the two calls or press **Transfer** to transfer the call.

### **8.6 Attend Transfer**

When you get a call from A, and A wants to talk with B. But B might not in the office or busy with something else, you can press **Conference** button to call B to check if B is available. If yes, then you can press **Transfer** to forward the call to make A put through with B; If not, just press Close to end your call with B and the call will be back to A's talking status.

### **8.7 Three Way Call**

When you are talking with A and want to get C in the call also, you can press CONFERENCE button to hold the call with A temporarily and then call C, press CONFERENCE again to make 3 way conference call.

#### **8.8 SMS**

Press SMS button(softkey1) in stand-by mode, **SMS►Add►**input the message text **►Send ►**input the number **►Send**(LINEx), then the short message will be sent to the inserted number via SIP1. If you press LINEx to send the message, then the message will be sent via your selected SIP LINE.

### **8.9 Customized Ringtones**

Download your favourite MP3 music, and use the music format converter tool to change the music into audio format which can be identified by the phone. One important thing is that the name should be in 1.au, 2. au and should set USER1, USER2's ringtone correspondingly. Then upgrade the ringtone via WEB and config on SIP page's ring type as user1, user2.

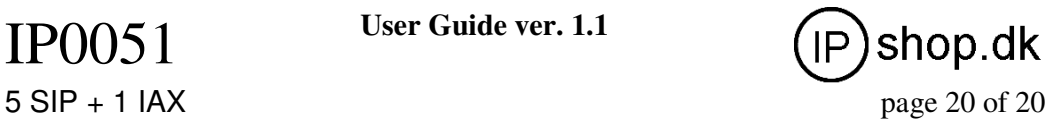

# **9 Software Upgrade**

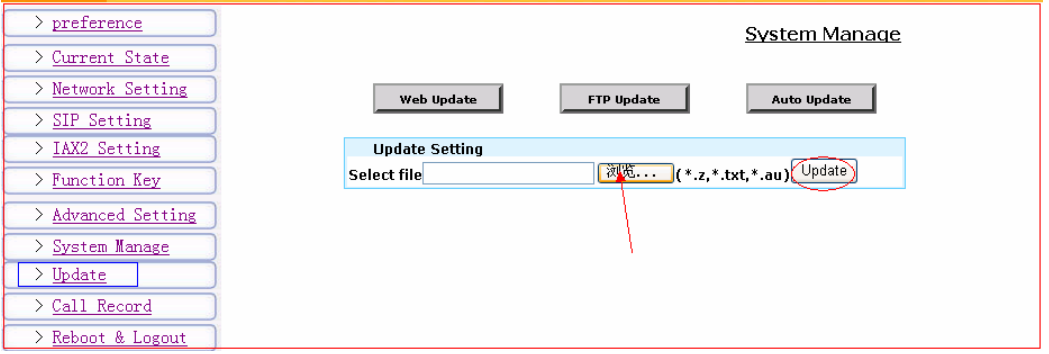

Browser to find previously saved configuration file (or files provided files), download to current phone, which saves the configuration one by one. You can download system upgrade files, ringtone files and mmiset files on this page. Note that for ringtone files, do config the name as 1.au, 2.au, correspondingly USER1, USER2 on ring type menu. Finally click 【**Update**】activate the configuration.